# Настройка узла НЕЙРОСС

Раздел Конфигурация узлов предназначен для настройки базовых свойств узла: имени, входов /выходов, зон, точек доступа, накопителей, плагинов и скриптов и других специфичных для узла параметров, — а также выполнения команд управления: обновления, перезагрузки, создания резервных копий и других.

**Содержание:** 

- [Перечень](#page-0-0)  [подразделов](#page-0-0)
- Руководства [администратора](#page-1-0)
- [Единый веб](#page-1-1)[интерфейс](#page-1-1)

Переход к функционалу: [Рабочий стол НЕЙРОСС](https://support.itrium.ru/pages/viewpage.action?pageId=688521238) > Конфигурация узлов.

## <span id="page-0-0"></span>Перечень подразделов

Список настроек раздела зависит от типа узла, по IP-адресу которого выполнен вход в интерфейс.

Общие разделы для всех узлов НЕЙРОСС (кроме МТК):

- [Основные настройки](https://support.itrium.ru/pages/viewpage.action?pageId=688455818)
- [Сетевые параметры](https://support.itrium.ru/pages/viewpage.action?pageId=688259222)
- [Дата и время](https://support.itrium.ru/pages/viewpage.action?pageId=688291992)
- [Управление фотографиями](https://support.itrium.ru/pages/viewpage.action?pageId=962630075)
- [Плагины и скрипты](https://support.itrium.ru/pages/viewpage.action?pageId=688259288)
- [Настройки ВИК](https://support.itrium.ru/pages/viewpage.action?pageId=941884451)

Специфичные разделы для узла Платформа НЕЙРОСС / ДеВизор [\(пример вида](https://support.itrium.ru/download/attachments/688521348/s_conf_platform.png?version=2&modificationDate=1698153009585&api=v2)  [раздела\)](https://support.itrium.ru/download/attachments/688521348/s_conf_platform.png?version=2&modificationDate=1698153009585&api=v2):

- [Ситуационный центр](https://support.itrium.ru/pages/viewpage.action?pageId=688324848)
- [Медиаисточники](https://support.itrium.ru/pages/viewpage.action?pageId=688423156)
- [Мультиэкраны](https://support.itrium.ru/pages/viewpage.action?pageId=862978053)
- [Накопители](https://support.itrium.ru/pages/viewpage.action?pageId=688259292)
- [Дополнительные настройки](https://support.itrium.ru/pages/viewpage.action?pageId=716701764)
- [Фильтры](https://support.itrium.ru/pages/viewpage.action?pageId=862978059)
- [Файловое хранилище](https://support.itrium.ru/pages/viewpage.action?pageId=981436777)

Специфичные разделы для контроллера БОРЕЙ [\(пример вида раздела](https://support.itrium.ru/download/attachments/688521348/conf2.png?version=7&modificationDate=1698153452672&api=v2)):

- [Технологические входы](https://support.itrium.ru/pages/viewpage.action?pageId=688423051)
- [Доступ](https://support.itrium.ru/pages/viewpage.action?pageId=688455822)
- [Охранная сигнализация](https://support.itrium.ru/pages/viewpage.action?pageId=688488670)
- [Терминалы](https://support.itrium.ru/pages/viewpage.action?pageId=688455826)

Специфичные разделы для терминала ВИК [\(пример вида раздела](https://support.itrium.ru/download/attachments/688521348/conf2_vik.png?version=1&modificationDate=1567073410666&api=v2)):

- [Терминалы](https://support.itrium.ru/pages/viewpage.action?pageId=688455826)
- [Настройки ВИК](https://support.itrium.ru/pages/viewpage.action?pageId=941884451)

Специфичные разделы для мобильного терминала МТК [\(пример вида раздела](https://support.itrium.ru/download/attachments/688521348/conf2_mtk.png?version=1&modificationDate=1617357869359&api=v2))

• [нет специфичных разделов]

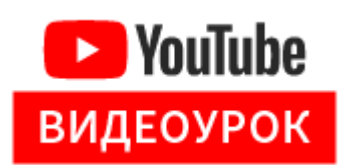

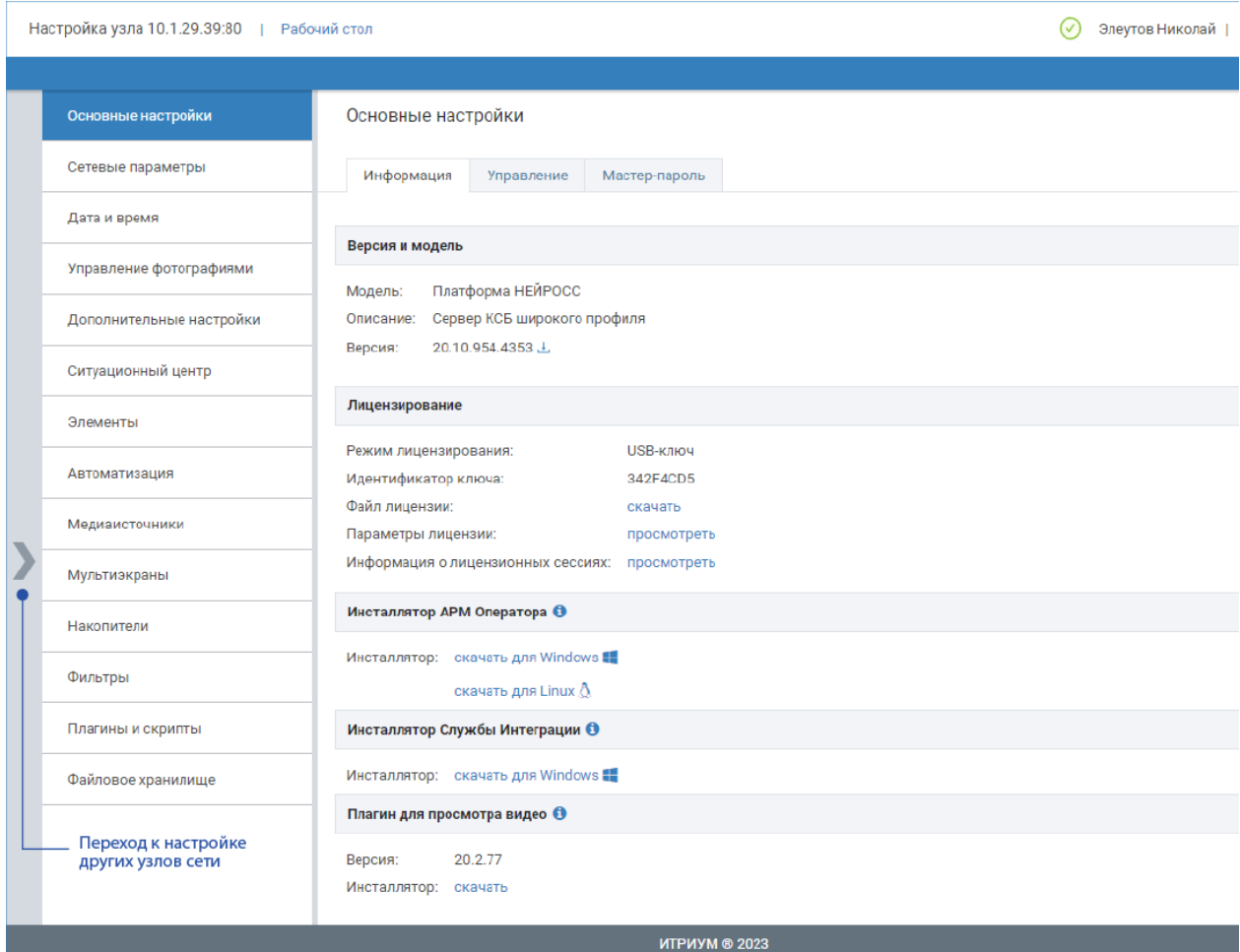

Пример приложения Конфигурация узлов для узла Платформа НЕЙРОСС

#### <span id="page-1-0"></span>Руководства администратора

- [Платформа НЕЙРОСС](https://support.itrium.ru/pages/viewpage.action?pageId=920224327)
- [Новый БОРЕЙ](https://support.itrium.ru/pages/viewpage.action?pageId=962648116)
- [БОРЕЙ](https://support.itrium.ru/pages/viewpage.action?pageId=817725482)
- **[ВИК](https://support.itrium.ru/pages/viewpage.action?pageId=941884446)**
- MTK

### <span id="page-1-1"></span>Единый веб-интерфейс

Обеспечивается возможность в один шаг перейти к настройкам любого другого узла сети НЕЙРОСС: просто нажмите в области серой панели со стрелкой в левой части окна, отобразится список доступных узлов, сгруппированных по типам. Для каждого узла указан его IP-адрес и версия программных средств. Для перехода к настройкам другого узла достаточно щёлкнуть по его IP-адресу.

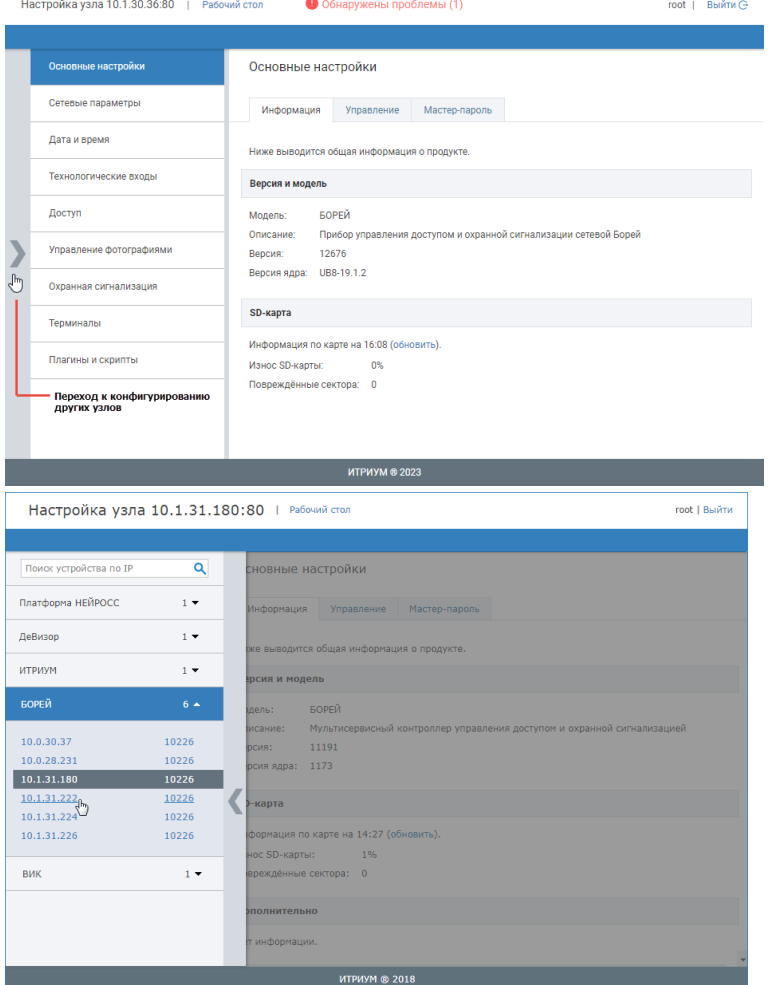

#### **(1) ВНИМАНИЕ**

Учётная запись root предназначена для настройки свойств текущего узла. Для работы с «облачными» сервисами и конфигурирования нескольких узлов из единого окна необходимо авторизоваться под учётной записью из раздела [Пользователи, роли и права.](https://support.itrium.ru/pages/viewpage.action?pageId=688226433) Данная «облачная» учётная запись должна быть загружена во все узлы сети (необходимо выполнить синхронизацию по типу данных «общий ресурс» средствами раздела [Сеть](https://support.itrium.ru/pages/viewpage.action?pageId=688259250) ).